## G-10

# 深層学習による画像分類の WindowsPC を対象としたログ解析への応用

山崎 暁† 廣友 雅徳‡ 白石 善明\* 福田 洋治†

1.はじめに

企業のコンピュータに関する情報管理やシステム運用に 関するセキュリティ上の脅威となる出来事や案件のことを セキュリティインシデントと言い,マルウェア感染や不正 アクセス,機密情報の流出などがこれにあたる.企業活動 におけるITの活用は,企業の成長や事業の発展,グローバ ル化に対応した経営変革のために必要であるとされている が,その一方で,コンピュータへのウイルス感染等,セキ ュリティインシデントへの対策が重要な問題となっており, 情報セキュリティ対策専門のチームである CSIRT(Computer Security Incident Response Team)を組織内に設置する例 が増加している[1].

かつてのセキュリティ対策は,インシデントを発生させ ないための対策に主眼が置かれていたが、近年のサイバー 攻撃は年々高度化・巧妙化の一途を辿っており,被害を確 実に防ぐことは不可能である.そのためインシデント発生 を防ぐ手立てとともに,インシデントが発生してしまった ことを想定し,インシデント後の対応策をあらかじめ準備 しておかなければならない.そこで重要になるのが,イン シデントが発生した後,システムの被害状況や範囲を明ら かにして、速やかにインシデントの原因を分析することで ある.

セキュリティインシデントの原因を調査する手段の一つ としてログ解析がある. ログ解析を行うことで、誰がどん な操作を行ったのか,システムがどういう状態にあるのか, システムがどんな通信を行ったのか等を時系列に把握する ことができる. 本研究では、Windows PC のイベントログを 抽出,これを画像化し,画像分類の深層学習を利用し,攻 撃の有無,攻撃が確認された場合,使用されたツールを推 測する Windows PC のログ解析の手法を提案する.また,い くつかの攻撃ツールを異なる条件で動作させイベントログ を取得,画像化とラベル付けを行い学習,評価のためのデ ータセットを作成して,深層学習による画像分類の精度を 確認する.

#### 2.関連研究

マルウェア感染などの悪意ある活動の発見には「パター ンマッチ(ブラックリスト,ホワイトリスト含む)」,「振 る舞い分析」,「イベント相関分析」などの手法を用いる のが一般的であるが,洗練された攻撃手法や未知の攻撃は これらの手法で解決できない場合がある. 既存手法に依存 せず,かつ攻撃者が変更しづらい攻撃の本質となる部分を 検出の条件にすることができれば,既存手法と組み合わせ ることで,よりセキュリティレベルを上げることが可能に なるという考えから,鈴木ら[2]は深層学習を利用したログ 解析の手法を提案している.

†近畿大学, Kindai University ‡佐賀大学, Saga University \*神戸大学, Kobe University

Akira Yamazaki Masanori Hirotomo Yoshiaki Shiraishi Youji Fukuta

鈴木らの手法では,一般的なファイアウォールや Web プ ロキシサーバの膨大なログから 1 時間当たり 1 分ごとの通 信回数をカウントし,それを60ドットの画像に見立てて深 層学習を使った画像認識を行うことにより悪性通信を検出 する.

他にも機械学習を利用したログ解析の手法が研究されて いる. 小倉ら[3]は DNS クエリログが前後に問い合わせら れるドメインによって特徴付けられることに着目し,ネッ トワーク内の端末が生成する DNS クエリログに Word2Vec を適用することで,クエリログに含まれる全ドメインの特 徴ベクトルを導出し,ブラックリストに含まれる既知悪性 ドメインの特徴ベクトルとのコサイン類似度が閾値を超え たドメインを未知悪性ドメインとして検出する手法を提案 している.

藤野ら[4]は、約 2600 個のマルウェア検体に対してマル ウェア動的解析システム Cuckoo Sandbox を適用し、収集し た大量の API コールログから Win32 API の関数名と引数の 情報を使って Bag-of-Words(BoW)モデルにより特徴ベクト ルを作成し、kmeans 法および非負値行列因子分析(NMF)を 用いたクラスタ分析を行いマルウェアの分類と特徴抽出を 行う手法を提案している.

# 3.深層学習による画像分類の WindowsPC を対象と したログ解析への応用

Windows PC を対象とした攻撃の有無と使用されたツール を推測するログ解析の手法の手順を図 1 に示す. 以降の節 で提案手法の詳細な手順を述べる.

#### 3.1 攻撃ツールを使用した痕跡の抽出

準備として、ログの取得対象の Windows PC に対して、攻 撃ツールを実行し,イベントログに残す.Windows イベン トログとは、Windows に搭載されている機能であり, Windows 上の様々なユーザ操作,アプリケーションの実行, 各種エラー,セキュリティに関する情報といった, Windows 上で発生した様々なイベントが記録されている.

なお, Windows にはもう一つ, イベントトレースログ (Event Trace Log,ETL)と呼ばれるものがある.イベント ログが作業をした後の記録であるのに対し,ETL は起動時 のプログラムの経過を記録する場合に使われることが多く 情報量も多い. しかし、一般的には「ログインした」や 「インストールした」といったイベントの記録で十分なこ とが多く、デバイスドライバの挙動や Windows Update のア

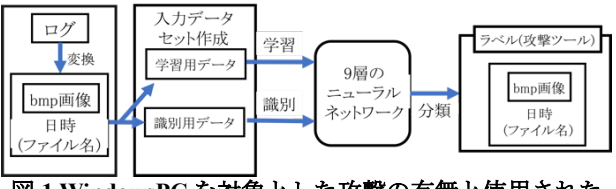

図 **1 WindowsPC** を対象とした攻撃の有無と使用された ツールを推測するログ解析の手法

ップデート作業の経過などを記録する ETL は日常的な記録 には向いていない.

Windows イベントログは.evtx というファイル形式でログ を記録しているが,このファイルはバイナリ形式のため, テキストエディタなどでログの内容を確認することができ ない.イベントログを扱う方法は,

- l イベントビューア(GUI)
- wevtutil.exe(コマンドライン)
- WMIC.exe(コマンドライン)
- l PowerShell コマンドレット
- Win32API や.NET Framework によるソフトウェア開 発

などがあるが,特に一般的な方法は,Windows に用意さ れている「イベントビューア」というアプリケーションを 使う方法である.「イベントビューア」は GUI アプリケー ションであり,項目を指定しての並び替え,条件を指定し てのフィルター機能などがあり,簡単にログを確認するす ることができる.

Windows イベントログには、次のような 3 つのイベント 種別があり,種別ごとにファイルが分けられている.

l アプリケーション:

主にサービスの実行結果やエラーなどを記録する [保存場所]

…%SystemRoot%¥System32¥winevt¥Logs¥Applicati on.evtx

- l セキュリティ: 特定ファイルの読み取りやログオンに関する情報 を記録する [保存場所]  $\cdots$ %SystemRoot%¥System32¥winevt¥Logs¥Security.
- evtx
- システム:

Windows システムの標準サービス,ディスクドライ バ,OS などの記録を格納する

[保存場所]

…%SystemRoot%¥System32\winevt\Logs\System.ev tx

Windows のイベントログは、ログなどの改ざんを防ぐた めに、外部ファイルからのアクセスが制限されているが, 今回は解析にだけ使用するという名目のもと,権限の変更 を行い,外部からのアクセスを可能にする.

JPCERT/CC のインシデント調査のための攻撃ツール等の 実行痕跡調査に関する報告書[5]では、実際の攻撃に使わ れるツールの実行時にどのようなログが残るのか,またど のような設定をすれば十分な情報を含むログを取得できる ようになるのかがまとめられている.

本研究では,報告書[5]の中の,ネットワーク内部に侵 入した攻撃者が悪用する可能性が高い攻撃ツールが使用さ れた場合に残るイベントログの一覧(「攻撃ツール分析シ ート[6]」)に記載されているツールのうち, Windows イベ ントビューアの Sysmon[7],セキュリティログ,システム ログ」に痕跡が確認できるツールを実際に使用した.

Sysmon はマイクロソフト社が提供しているツールであ り,端末上で動作したアプリケーションの情報やレジスト リエントリの作成,通信など Windows OS の様々な動作を イベントログに記録するツールである.

イベントログから必要な情報を抜き出すプログラムは, イベントログを対象として,そのログファイルを xml 形式 で取得し,変数にイベントIDを格納する.格納したイベン トIDが攻撃ツール分析シートの実行時に記録される主要な 情報として記載されているそれぞれの攻撃ツールで確認で きるイベントIDである場合,ノード表に従って,作成した 配列の中の数を「1」にする(元々は「0」).なお,配列は Sysmon,せキュリティログ,システムログそれぞれで別々 に作成する.

#### 3.2 ログの画像化

ログを bmp 画像へ変換するために,まず図 2 のようなノ ード表を作成する. 攻撃ツール分析シートには、ツールの 実行時に残るイベントIDの順番が記載されている. その情 報を参考に,残るとされる痕跡にノードを割り当て,ノー ド表を作成する.

その後,ノード表のイベント ID と合致するイベント ID をログから探す. 合致するイベントIDが見つかった場合, そのイベント ID に応じて bmp 画像に点をプロットし,画像 を作成する. 例えば、図3のようなログがあったとする.

この場合, 図2のノード表にあったイベント ID と合致す るものが 4 つあり、残るログに順番があるという特性を踏 まえると、図 4 のように有向グラフを作成することができ, プロットの際は、有向グラフをもとに、bmp 画像の縦軸を ノード元,横軸をノード先と定義し,例えばノード 0 から ノード 1 へ繋がる場合,画像の(1,0)を白から黒にする.

ログを bmp 画像に変換するプログラムでは、先に作成し た配列の情報が出力されているテキストファイルを参照し, その配列から bmp 画像を作成する. はじめに, 224\*224 の 全ての画素が白(252,252,252)のbmp画像を作成する.その 画像に対して,縦軸をノード元,横軸をノード先として, セキュリティログの配列の 0 番目とシステムログの配列の 1番目を参照し、ともに「1」であれば, bmp画像の(1,0)を 白から黒(0,0,0)にする.その後,その攻撃ツールが使わ れた日時を取得する.

| ログが残る順番 |  | ノード番号         | ログ                         | イベントID |
|---------|--|---------------|----------------------------|--------|
|         |  |               | セキュリティ                     | 5145   |
|         |  |               | システム                       | 7045   |
|         |  | 2             | Sysmon                     |        |
|         |  |               | Sysmon                     |        |
|         |  |               | セキュリティ                     | 4689   |
|         |  | 5             | システム                       | 7036   |
|         |  | հ             | Sysmon                     |        |
|         |  |               | セキュリティ                     | 4674   |
|         |  | ---<br>$\sim$ | <b>South and the first</b> |        |

図2 ノード表の例

| 2019/3/1 11:11:00 5145 |  |
|------------------------|--|
| 2019/3/1 11:11:23 5    |  |
| 2019/3/1 11:11:27 7045 |  |
| 2019/3/1 15:34:34 1    |  |
| 2019/3/1 15:45:51 13   |  |
| 2019/3/1 15:50:22 1    |  |
|                        |  |
|                        |  |

図 **3** ログの例

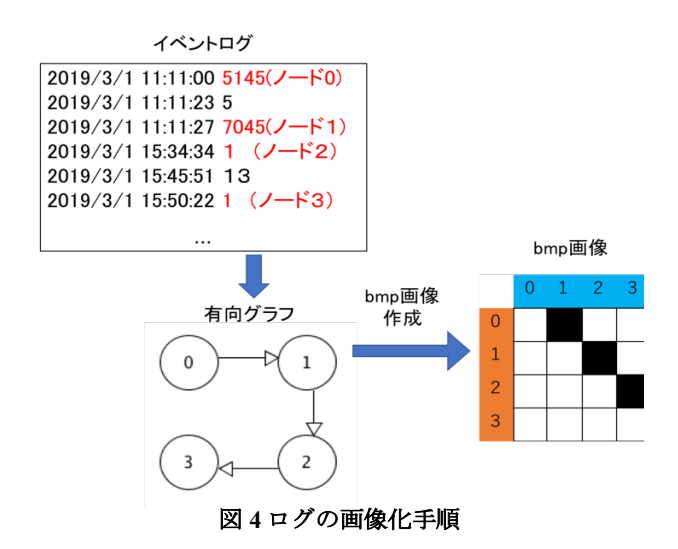

日時は配列とともに格納されており,全てのログの出力 後,その日時を取得し、ファイル名にする. 最終的に分類 された bmp 画像を見ることで,そのファイル名から,いつ, どんな攻撃ツールが使用されたかがわかる.それにより, インシデントに素早く対応できると考えられる.

## 3.3 画像分類の深層学習

一般的な 9 層のニューラルネットワークを作成し,深層 学習を行う. 深層学習には Keras[8]という, Python で書か れたオープンソースネットワークライブラリを用いる. Keras は 2015 年に開発されたライブラリであり,

TensorFlow[9]や CNTK[10], Theano[11]といった他の深層学 習ライブラリの上部で動作することができる. 迅速な実験 を可能にするよう設計されており,使いやすさに重点をお いて開発されている.

畳み込み層には 3\*3 のフィルターを使用し,入力と出力 の大きさを同じにしている. プーリング層のプーリング領 域サイズは 2\*2,ストライドを 2\*2 としている.プーリン グ層は MaxPooling を用いる.活性化関数は Leaky ReLU を 使用し,出力層には softmax を活性化関数として使用する. Dropoutは全結合層の間にセットし,50%の割合でドロップ する.

図 5 のように、ラベルなしのデータから推測された出力 データと,ラベル付きデータとの誤差を用いて,重みを更 新することで学習を行う.また、ネットワークのモデル構 造を図 6, 各層の出力形式を図 7 に示す.

## 4.評価実験

提案手法のプログラムを pvthon で試作し、攻撃者が悪用 する可能性の高い攻撃ツール 49 個のうち 5 個, PsExec[12], wmi[13], schtasks[14], wmiexec.vbs[15], WinRM[16]を実行 した時のイベントログから作成した bmp 画像のデータセッ トに、攻撃ツール未使用時(NoTool)のイベントログから作 成した bmp 画像のデータセットを加えた 6 つのデータセッ トについて学習・推測を行った.

以下の表 1 に、今回使用した 5 つのツールの説明を記載 する.1つの攻撃ツールにつき学習データセットとしてbmp 画像 300 枚,バリデーションデータセットとして bmp 画像 300 枚を用意した.

データセットの画像は次の 2 種類がある.

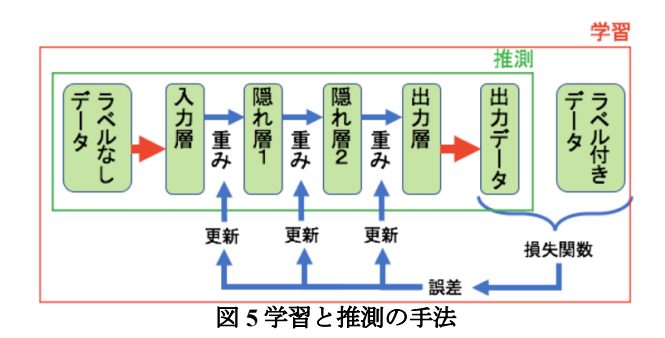

入力層 層番号 フィルターの大きさ  $3 \times 3$  conv 32  $\mathbf{1}$  $\overline{2}$  $3 \times 3$  conv.  $32-$ フィルター数 maxpool. /2 3  $3 \times 3$  conv, 64  $\overline{4}$  $3 \times 3$  conv. 64 ストライドの大きさ maxpool,  $/2$   $\rightarrow$  $\overline{5}$  $3 \times 3$  conv. 64  $6\overline{6}$  $3 \times 3$  conv. 64 maxpool,  $/2$ ユニット数  $\overline{7}$ fc 1024 $\degree$  $\overline{8}$ fc 1024 9  $fc6$  $(softmax)$ 

図 **6** モデル構㐀

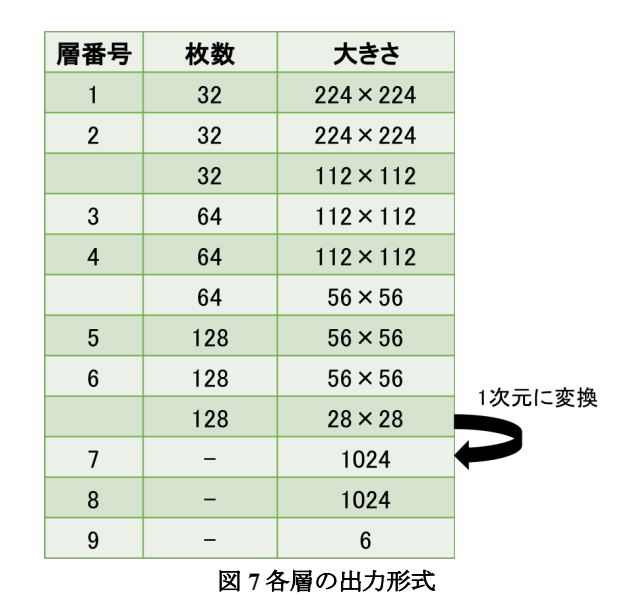

- A) 実際に攻撃ツールを使用し,動的解析によりロ グから作成した画像
- B) 攻撃ツールが使用された場合に残る痕跡からプ ロットされるはずの画素を白から黒にし、他の 画素に対して乱数でプロットした画像

表 1 使用した攻撃ツール

| ツール         | ツール概要               |
|-------------|---------------------|
| PsExec      | 説明:                 |
|             | リモートホスト上でコマンドを実行    |
|             | する.                 |
|             | 攻撃時における想定利用例:       |
|             | ドメイン内のホストやサーバでリモ    |
|             | ートコマンドを実行する.        |
| wmi         | 説明:                 |
|             | Windows のシステム管理に使用す |
|             | る.                  |
|             | 攻撃時における想定利用例:       |
|             | WMI を用いてリモートシステムの情  |
|             | 報取得や, コマンド実行を行う.    |
| schtasks    | 説明 :                |
|             | 指定した時刻にタスクを実行する.    |
|             | 攻撃時における想定利用例:       |
|             | ユーザに気づかれないように実行フ    |
|             | ァイルやスクリプトを、任意のタイ    |
|             | ミングで実行する.           |
| wmiexec.vbs | 説明:                 |
|             | Windows のシステム管理に使用す |
|             | る.                  |
|             | 攻撃時における想定利用例:       |
|             | リモートホストで、スクリプトを実    |
|             | 行する.                |
| WinRM       | 説明:                 |
|             | 遠隔端末から情報を搾取する.      |
|             | 攻撃時における想定利用例:       |
|             | リモートコマンドを実行する前に調    |
|             | 査のため実施する.           |

A)の画像を作成する際は,以下のような手順で行う.

- 1) 一定時間(10 分)おきに攻撃用 PC から標的用 PC に対 して攻撃ツールを実行する.組織でのインシデント 対応を想定しているため,標的用 PC ではファイル 操作などの通常操作を行うこととする. これにより, 標的用 PC のログには攻撃ツールの痕跡と通常操作 の痕跡が残る.
- 2) ログに対して,ログを画像化するプログラムを実行 し,画像を作成する.
- 3) 画像化後,異なるデータを作成するため,標的用 PC のログを削除する.

上記の処理を繰り返し,使用したツールのラベル付きデ ータを作成する.

先に述べた手順を行って, A)の画像を 30 枚, B)の画像を 30 枚の合計 60 枚をそれぞれの攻撃ツールで用意した.これ らの画像を 5 倍に拡張(Data Augmentation)し,1 つの攻撃 ツールに対してランダムに振り分けることで,学習データ セットとバリデーションデータセットが各々300 枚になる ようにした.

また,テストデータセットとして A)の画像を 480 枚用意 し,その画像を 5 倍に拡張した.

評価については、ログ(bmp 画像)の分類精度で行う. ロ グの解析対象の Windows PC の動作環境を表 2, 深層学習を 行う評価環境を表 3 に記載する.

本研究で作成したノード表は表 4 の通りである. また, 有向グラフは図 5 のようになった.

## 表 2 解析環境

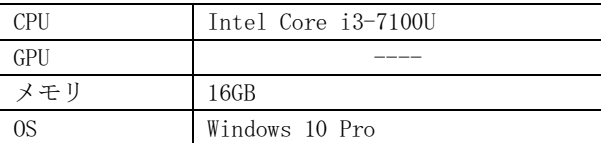

# 表 3 評価環境

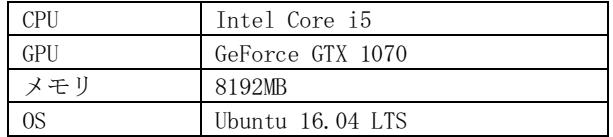

#### 表4 本研究で作成したノード表

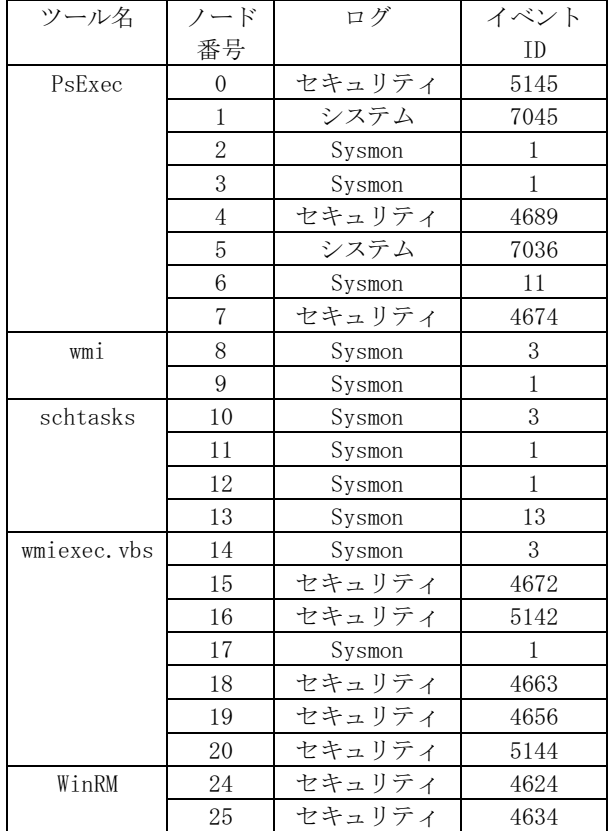

バリデーションデータセットの推測値と,バリデーショ ンデータセットの教師データから正解率を計算し,一番高 かったエポック数のモデルの重みを利用し,推測を行った. 各攻撃ツールのテスト画像 480枚に対し10回(データ拡張 倍数×ホールドアウト検証回数(2 回))推測し,正解数と 不正解数を算出して正解率を計算した.この結果を表 6 に 示す.

評価実験の結果,wmi と,何も攻撃ツールを使っていな いNoToolを除いたPsExec, schtasks, wmiexec.vbs, WinRM の 4 つの攻撃ツールについては 90%を超える非常に高い正 解率が得られた.

しかし,それと対照に wmi については正解率が 68%となり, 7 割近くという結果ではあるが、他の攻撃ツールと比較す ると低い結果となった.このような結果になった原因には, ノード数が関係していると考えられる.他の攻撃ツールは ノード数が最低でも 4 つあるのに対し,wmi の有向グラフ はノード数が 2 つであり,これを元に作成された bmp 画像

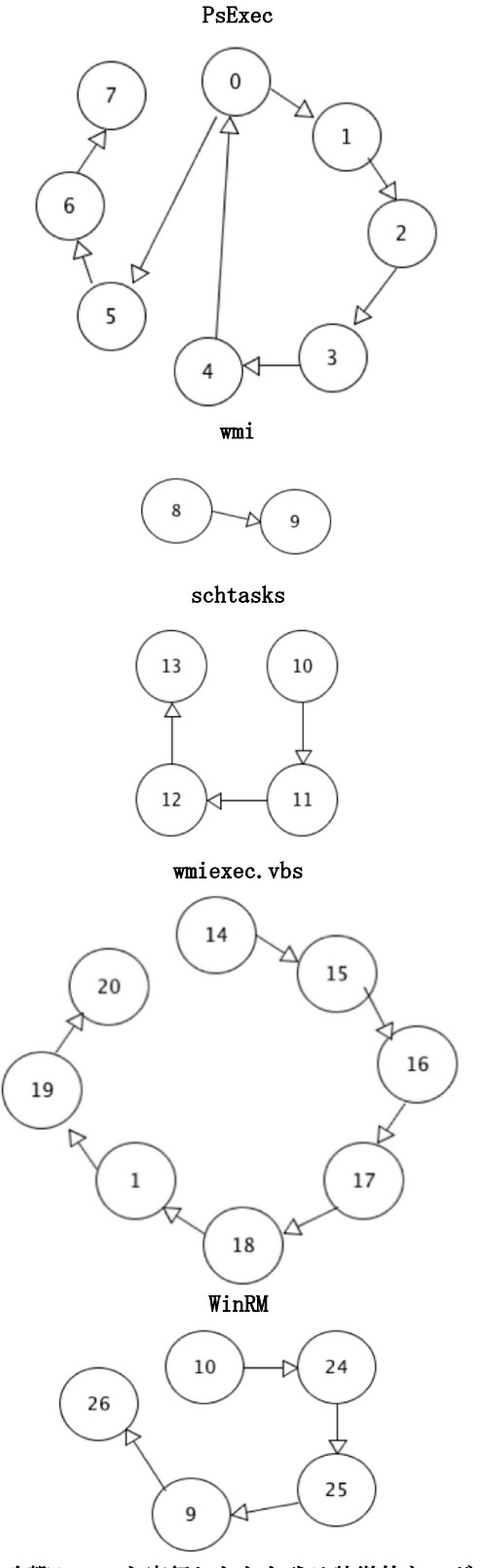

## 図 **5** 攻撃ツールを実行したとき残る特徴的なログのノ ードを時系列につないだ有向グラフ

では一箇所の画素のみが白から黒になるだけであるため, 画像としての特徴が弱く,他のノード数が多い攻撃ツール より正解率が低くなったと考えられる.

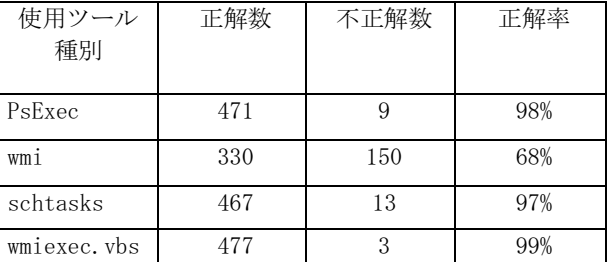

WinRM 480 0 100% NoTool 373 107 77%

## 5.おわりに

本研究では、深層学習による画像分類の Windows PC を対 象としたログ解析の応用として,Windows イベントログか ら bmp 画像を作成し,深層学習を利用することで攻撃の有 無と使用されたツールを推測するログ解析の手法を提案し, 実験により画像分類の精度を確認した.

本研究で提案したログ解析の手法は,JPCERT/CC が公開 しているインシデント調査のための攻撃ツール等の実行痕 跡調査に関する報告書[5]の中の攻撃ツール分析シート[6] にまとめられている一部の攻撃ツールの実行痕跡を分類す るものであり,これにより一部ではあるが,使われた攻撃 ツールの判別が可能であることを確認した.

ログの分類を画像で行う事により,攻撃ツールによって どのような被害を受けたのか,その攻撃の段階を分類され た画像を人が見て確認する事によってわかる点は,判別を 画像で行うことのメリットの 1 つと考えられる.

今後の課題として,本研究で行った実験では全体的に正 解率が高かったものの,分類する攻撃ツールを増やした場 合,正解率が低くなることが懸念される.

攻撃ツールを実行したとき残る特徴的なログに対応する ノード数を増やすことができれば,画像に変換した際に他 の画像との差がつきやすくなり,正解率の向上を図ること ができると考えられる.

## 参考文献

- [1] IPA:企業の CISO や CSIRT に関する実態調査, <https://www.ipa.go.jp/files/000058850.pdf>,(参照 2020-07-21).
- [2] 鈴木博志,梨和久雄:ディープラーニングを用いた ログ解析による悪性通信の検出,Internet Infrastructure Review(IIR), vol.42, pp10-17(2019).
- [3] 小倉光貴,佐藤彰洋,中村豊,野林大起,池永全 志:Word2Vec を利用した DNS クエリログ解析によ る未知悪性ドメインの検出,2019 年度電気・情報関 係学九州支部連合大会講演論文集,06-2A-03(2019).
- [4] 藤野朗稚, 森達哉:自動化されたマルウェア動的解 析システムで収集した大量 API コールログの分析, コンピュータセキュリティシンポジウム 2013 論文 集, vol.4, pp618-625(2013).
- [5] JPCERT コーディネーションセンター:インシデント 調査のための攻撃ツール等の実行痕跡調査に関する 報告書, <https://www.jpcert.or.jp/research/ir\_research.html>,(参 照 2020-07-21).

#### 表6 イベントログの画像分類の評価実験の結果

- [6] JPCERT コーディネーションセンター:ツール分析シ ート, <https://jpcertcc.github.io/ToolAnalysisResultSheet\_jp>, (参照 2020-07-21).
- [7] Microsoft:Sysmon Windows Sysinternals | Microsoft Docs, <https://docs.microsoft.com/enus/sysinternals/downloads/sysmon>, (参照 2020-07-22).
- [8] keras-team: Keras Documentation, <https://keras.io/ja/>,(参照 2020-07-22).
- [9] Google: TensorFlor.org, <https://www.tensorflow.org/>,(参照 2020-07-22).
- [10] Microsoft: Cognitive Toolkit CNTK Microsoft Docs, <https://docs.microsoft.com/ja-jp/cognitive-toolkit/>,(参 照 2020-07-22).
- [11] Theano Development Team: Welcome Theano 1.0.0 documentation – Deep Learning, <http://deeplearning.net/software/theano/>,(参照 2020-  $07 - 22$ ).
- [12] Microsoft:PsExec Windows Sysinternals | Microsoft Docs, <https://docs.microsoft.com/enus/sysinternals/downloads/psexec>,(参照 2020-07-22).
- [13] Microsoft:WMI Reference Microsoft Docs, <https://docs.microsoft.com/jajp/windows/win32/wmisdk/wmi-reference>,(参照 2020-  $07-22$ ).
- [14] Microsoft: schtasks Microsoft Docs, <https://docs.microsoft.com/ja-jp/windowsserver/administration/windows-commands/schtasks>,(参 照 2020-07-22).
- [15] Twi1ight: wmiexec.vbs GitHub, <https://github.com/Twi1ight/AD-Pentest-Script/blob/master/wmiexec.vbs>,(参照 2020-07-22).
- [16] Microsoft: Windows Remote Management Win32 apps | Microsoft Docs, <https://docs.microsoft.com/enus/windows/win32/winrm/portal>,(参照 2020-07-22).